# <span id="page-0-0"></span>**DB2 Alphablox for UNIX and Windows v5.6**

# **What's New**

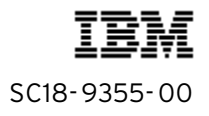

Note: Before using this information and the product it supports, read the information in ["Notices" on page 5.](#page-4-0)

#### **First edition (August 2004)**

This edition applies to version 5, release 6, of IBM DB2 Alphablox for UNIX and Windows V5.6 (product number 5724-J16) and to all subsequent releases and modifications until otherwise indicated in new editions.

#### **Copyright © 1996 - 2004 Alphablox Corporation. All rights reserved.**

**© Copyright International Business Machines Corporation 1996, 2004. All rights reserved.**  US Government Users Restricted Rights – Use, duplication or disclosure restricted by GSA ADP Schedule Contract with IBM Corp.

# **Contents**

## **[What's New](#page-0-0)**

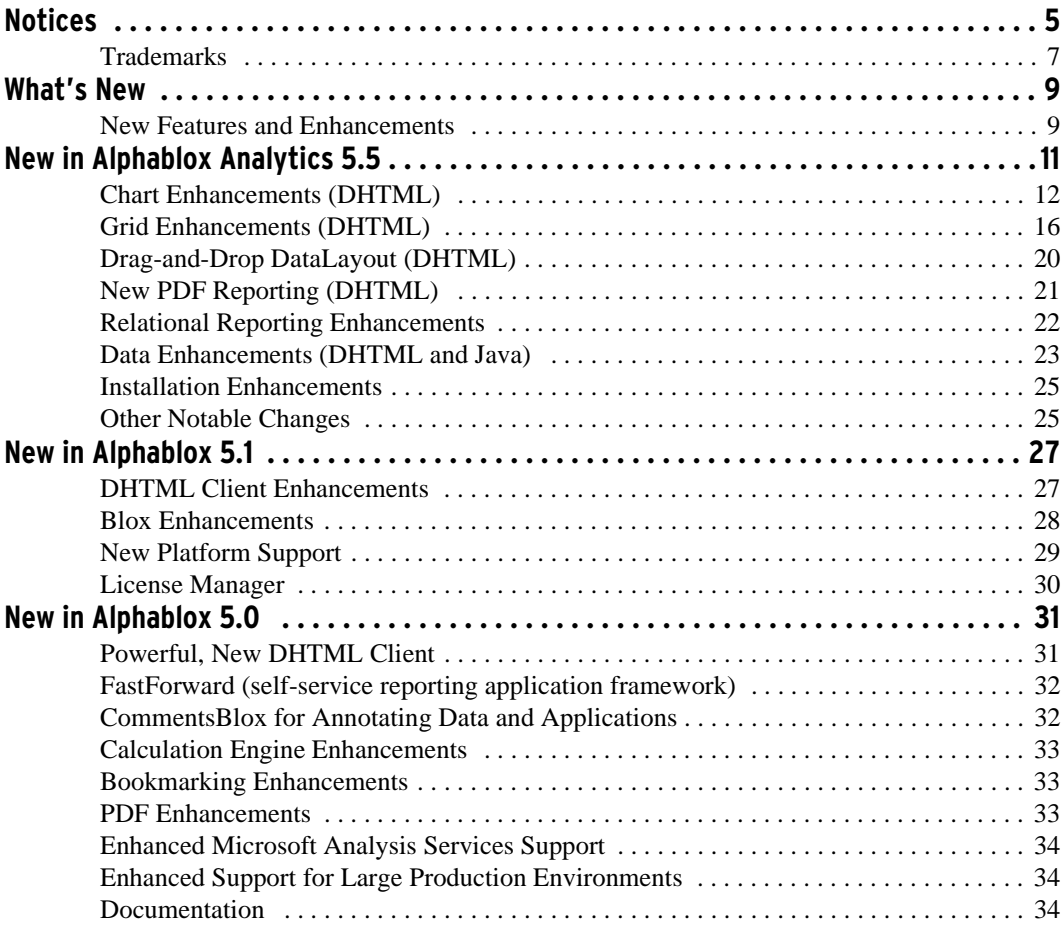

Contents

# <span id="page-4-0"></span>**Notices**

<span id="page-4-1"></span>This information was developed for products and services offered in the U.S.A.

IBM may not offer the products, services, or features discussed in this document in other countries. Consult your local IBM representative for information on the products and services currently available in your area. Any reference to an IBM product, program, or service is not intended to state or imply that only that IBM product, program, or service may be used. Any functionally equivalent product, program, or service that does not infringe any IBM intellectual property right may be used instead. However, it is the user's responsibility to evaluate and verify the operation of any non-IBM product, program, or service.

IBM may have patents or pending patent applications covering subject matter described in this document. The furnishing of this document does not grant you any license to these patents. You can send license inquiries, in writing, to:

*IBM Director of Licensing, IBM Corporation, North Castle Drive, Armonk, NY 10504-1785 U.S.A.*

For license inquiries regarding double-byte (DBCS) information, contact the IBM Intellectual Property Department in your country or send inquiries, in writing, to:

*IBM World Trade Asia Corporation, Licensing, 2-31 Roppongi 3-chome, Minato-ku, Tokyo 106-0032, Japan*

*The following paragraph does not apply to the United Kingdom or any other country where such provisions are inconsistent with local law:* INTERNATIONAL BUSINESS MACHINES CORPORATION PROVIDES THIS PUBLICATION "AS IS" WITHOUT WARRANTY OF ANY KIND, EITHER EXPRESS OR IMPLIED, INCLUDING, BUT NOT LIMITED TO, THE IMPLIED WARRANTIES OF NON-INFRINGEMENT, MERCHANTABILITY OR FITNESS FOR A PARTICULAR PURPOSE. Some states do not allow disclaimer of express or implied warranties in certain transactions, therefore, this statement may not apply to you.

This information could include technical inaccuracies or typographical errors. Changes are periodically made to the information herein; these changes will be incorporated in new editions of the publication. IBM may make improvements and/or changes in the product(s) and/or the program(s) described in this publication at any time without notice.

Any references in this information to non-IBM Web sites are provided for convenience only and do not in any manner serve as an endorsement of those Web sites. The materials at those Web sites are not part of the materials for this IBM product and use of those Web sites is at your own risk.

IBM may use or distribute any of the information you supply in any way it believes appropriate without incurring any obligation to you.

Licensees of this program who wish to have information about it for the purpose of enabling: (i) the exchange of information between independently created programs and other programs (including this one) and (ii) the mutual use of the information which has been exchanged, should contact:

*IBM Corporation, J46A/G4, 555 Bailey Avenue, San Jose, CA 95141-1003 U.S.A.*

Such information may be available, subject to appropriate terms and conditions, including in some cases, payment of a fee.

The licensed program described in this document and all licensed material available for it are provided by IBM under terms of the IBM Customer Agreement, IBM International Program License Agreement or any equivalent agreement between us.

Any performance data contained herein was determined in a controlled environment. Therefore, the results obtained in other operating environments may vary significantly. Some measurements may have been made on developmentlevel systems and there is no guarantee that these measurements will be the same on generally available systems. Furthermore, some measurements may have been estimated through extrapolation. Actual results may vary. Users of this document should verify the applicable data for their specific environment.

Information concerning non-IBM products was obtained from the suppliers of those products, their published announcements or other publicly available sources. IBM has not tested those products and cannot confirm the accuracy of performance, compatibility or any other claims related to non-IBM products. Questions on the capabilities of non-IBM products should be addressed to the suppliers of those products.

All statements regarding IBM's future direction or intent are subject to change or withdrawal without notice, and represent goals and objectives only.

This information contains examples of data and reports used in daily business operations. To illustrate them as completely as possible, the examples include the names of individuals, companies, brands, and products. All of these names are fictitious and any similarity to the names and addresses used by an actual business enterprise is entirely coincidental.

This information contains sample application programs in source language, which illustrate programming techniques on various operating platforms. You may copy, modify, and distribute these sample programs in any form without payment to IBM, for the purposes of developing, using, marketing or distributing application programs conforming to the application programming interface for the operating platform for which the sample programs are written. These examples have not been thoroughly tested under all conditions. IBM, therefore, cannot guarantee or imply reliability, serviceability, or function of these programs. You may copy, modify, and distribute these sample programs in any form without payment to IBM for the purposes of developing, using, marketing, or distributing application programs conforming to IBM's application programming interfaces.

## <span id="page-6-0"></span>**Trademarks**

Alphablox, InLine Analytics, Alphablox Analysis Server, Blox, SpreadsheetBlox, and theAlphablox logo are trademarks or registered trademarks of Alphablox Corporation.

IBM, DB2, DB2 Universal Database, WebSphere, and DB2 OLAP Server are trademarks of International Business Machines Corporation in the United States, other countries, or both.

Intel and Pentium are trademarks of Intel Corporation in the United States, other countries, or both.

Microsoft, Windows, Windows NT, and the Windows logo are trademarks of Microsoft Corporation in the United States, other countries, or both.

Java and all Java-based trademarks are trademarks of Sun Microsystems, Inc. in the United States, other countries, or both.

Other company, product or service names may be trademarks or service marks of others.

**8** Trademarks

# **What's New**

<span id="page-8-0"></span>DB2 Alphablox v5.6 continues the DHTML Client performance enhancements in Alphablox Analytics 5.5 and adds additional platform supports:

- • ["Newly Supported Data Sources" on page 9](#page-8-2)
- • ["Newly Supported Server Configuration" on page 9](#page-8-3)
- • ["Newly Supported J2SE SDK" on page 10](#page-9-0)
- • ["Support for Logging" on page 10](#page-9-1)
- • ["Performance Enhancements" on page 10](#page-9-2)

# <span id="page-8-1"></span>**New Features and Enhancements**

#### <span id="page-8-2"></span>**Newly Supported Data Sources**

DB2 Alphablox v5.6 adds supports for the following data sources:

#### **Multidimensional**

- IBM DB2 OLAP Server v8.2
- Hyperion Essbase v7.1
- IBM DB2 OLAP Server Deployment Services v8.2
- Hyperion Essbase Deployment Services (EDS) v7.1
- IBM DB2 OLAP Integration Server v8.2
- Hyperion Essbase Integration Services (EIS) v7.1
- IBM DB2 OLAP Server v8.2 and Hyperion Essbase v7.1 Hybrid Analysis

#### **Relational**

• Oracle 10g

#### <span id="page-8-3"></span>**Newly Supported Server Configuration**

IBM AIX 5L 5.2 support is added.

## <span id="page-9-0"></span>**Newly Supported J2SE SDK**

DB2 Alphablox v5.6 now supports J2SE SDK 1.4.

## <span id="page-9-1"></span>**Support for Logging**

You can now send messages or exceptions to the DB2 Alphablox log in the repository. This can be a very useful application development and debugging tool in addition to logging data of interest for the purposes of monitoring. Through the AdminBlox's getLog() method, you can easily access the Log object. See the [AdminBlox reference](../index.html?context=reference&topic=AdminBlox) section in the *Developer's Reference for the DHTML Client*.

## <span id="page-9-2"></span>**Performance Enhancements**

DB2 Alphablox v5.6 continues the DHTML Client performance enhancements in Alphablox Analytics 5.5. In particular, the load and display time for GridBlox that contains large number of columns is further improved, the processing of list components in the Blox UI model is more efficient, and the undo/redo history list under the Navigation Toolbar is now more performant.

# <span id="page-10-0"></span>**New in Alphablox Analytics 5.5**

Alphablox Analytics 5.5 continues the DHTML client innovation introduced in Alphablox 5, offering new functionality, enhancements, and bug fixes. Also, PDF printing for the DHTML client is significantly enhanced. Access to relational data has been improved with many ReportBlox enhancements.

New features and enhancements in DB2 Alphablox 5.6, detailed in the following pages, include:

- • [Chart Enhancements \(DHTML\)](#page-11-0)
- • [Grid Enhancements \(DHTML\)](#page-15-0)
- • [Drag-and-Drop DataLayout \(DHTML\)](#page-19-0)
- • [Data Enhancements \(DHTML and Java\)](#page-22-0)
- • [New PDF Reporting \(DHTML\)](#page-20-0)
- • [Relational Reporting Enhancements](#page-21-0)
- • [Installation Enhancements](#page-24-0)
- • [Other Notable Changes](#page-24-1)

# <span id="page-11-0"></span>**Chart Enhancements (DHTML)**

### **New chart types**

#### **Radar**

Radar charts (also known as spider graphs or spider web charts) are used to evaluate multiple alternatives against several different factors. Radar charts are often used in marketing, human resources, and education.

The following is an example of a radar chart:

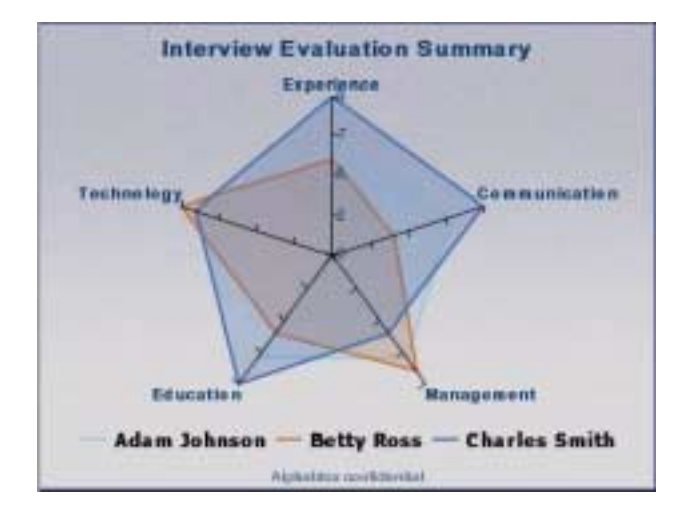

#### **Waterfall**

Waterfall charts show components of a total, with positive and negative values in different colors. Waterfall charts are used in specialized applications, such as price analysis in manufacturing.

The following is an example of a waterfall chart:

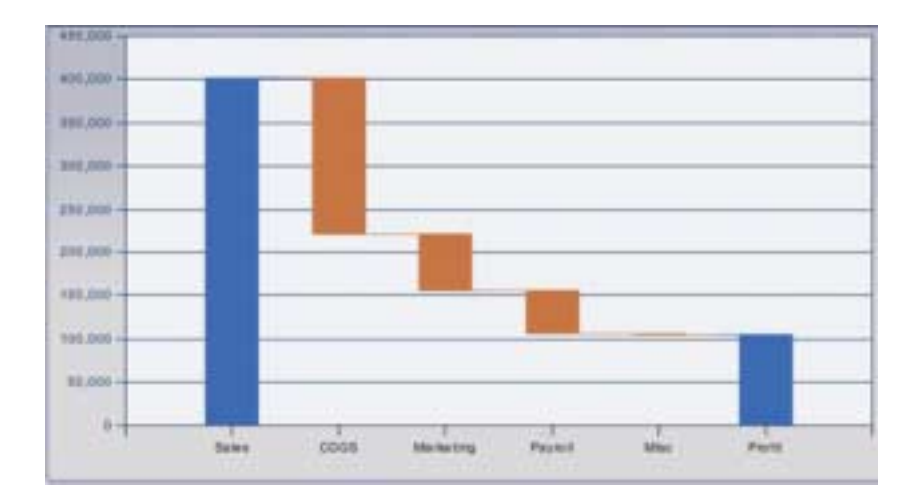

#### **Pareto**

In Pareto charts, a line shows the running total as a percentage. When this line begins leveling out, that's considered the cut off for the subset. Pareto charts are used to identify the small subset of biggest contributors (80/20 analysis) and where to focus efforts.

Following is an example of a Pareto chart:

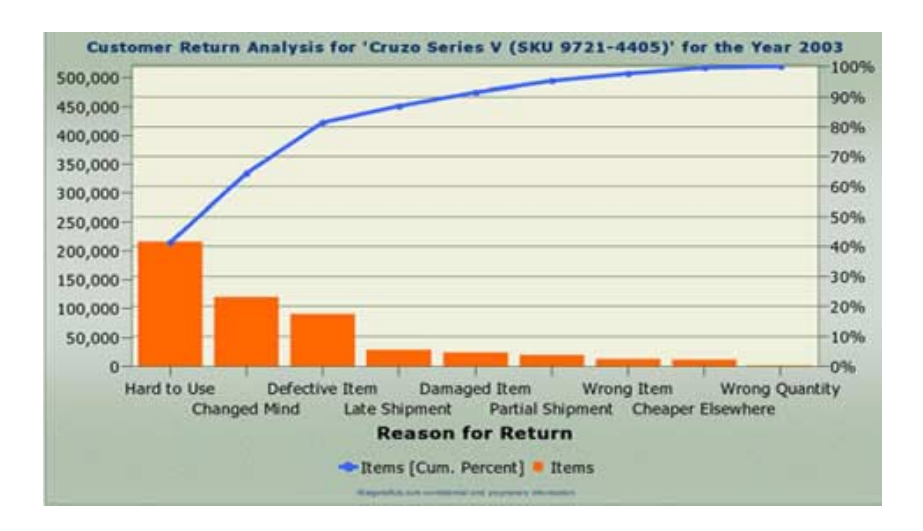

## **Trendline support**

Trendlines provide "predictive analytics" and are often used in forecasting and planning applications.

Six types of trend lines are supported:

- linear
- polynomial (up to 4th order)
- exponential
- power
- logarithmic
- moving average

To use trend lines, right-click on a data point, then select Advanced > Add Trendline to define a new trendline.

Following is an example of a trendline chart:

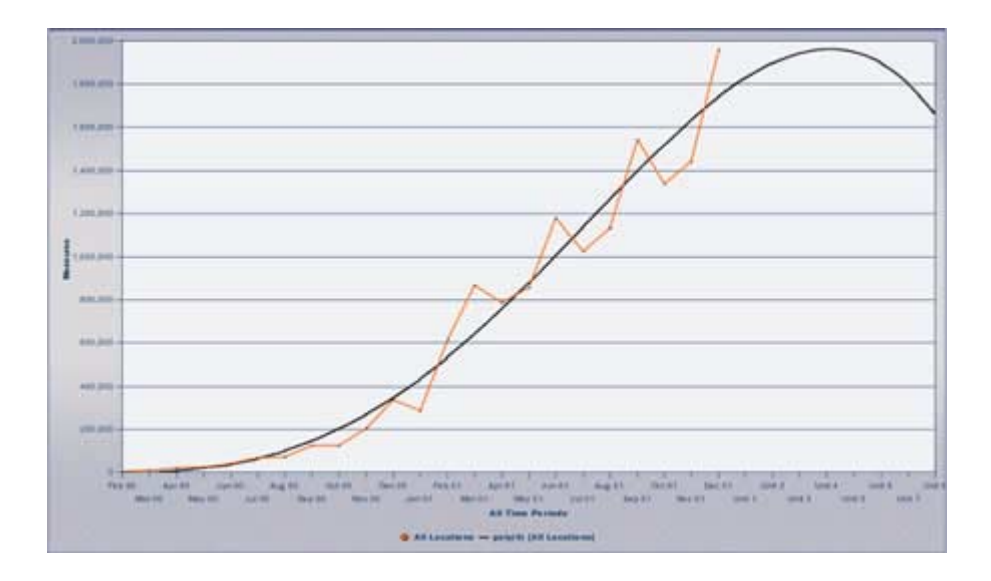

## **Tags for Dial charts**

Custom JSP tags make it easier for application developers to add and configure dial charts.

## **User interface for chart layout and formatting**

Users can right-click on charts to modify the following chart properties using context-sensitive menus and dialogs:

- legend: position, color, and font
- data series: color, line width, 3-D effect, label, marker shapes and sizes
- axis: title text, title fonts and colors, label colors and fonts, and grid lines visibility
- title: fonts and color
- footnote: fonts and color
- y-axis: scaling, format masks
- x-axis: label orientations, including custom angles

After users have made the desired changes, they can use bookmarks to save the views for later use.

## **New format masks**

Charts can now support format masks for thousands (K) and millions (M).

# <span id="page-15-0"></span>**Grid Enhancements (DHTML)**

## **User interface for setting grid number format masks**

Users can select row or column headers, or data cells, then right-click and select Advanced > Format mask to apply format masks to the selected data cells.

### **User interface for traffic lights**

Users can select row or column headers, or data cells, then right-click and select Advanced > Traffic Lights to apply their own custom traffic lighting (also known as exception reporting).

The screenshots below show two traffic lighting dialogs for users and an example of the resulting "traffic lights" in a grid:

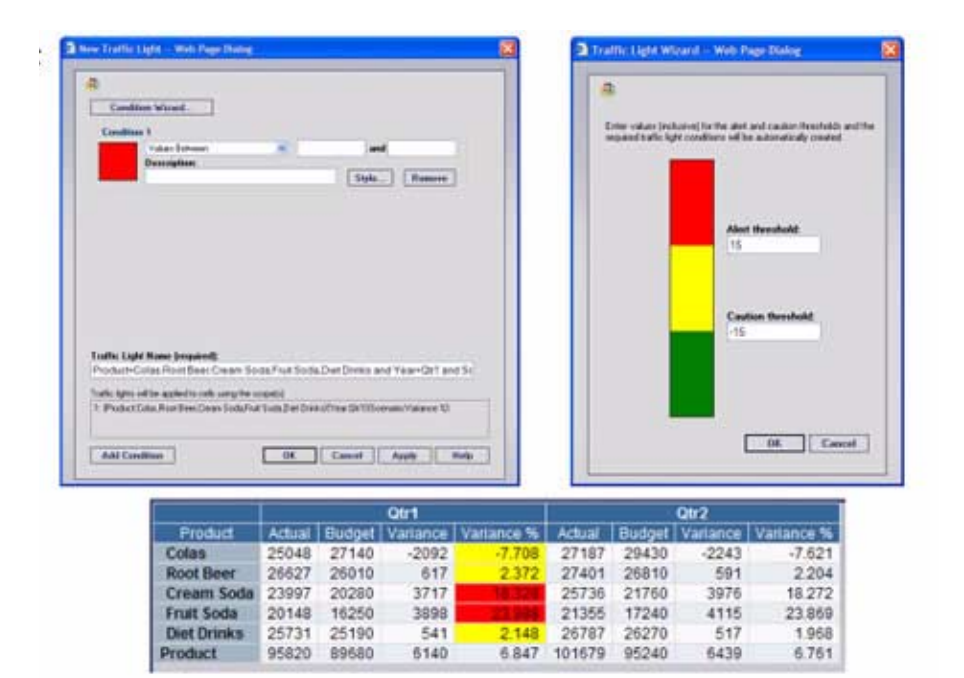

## **Find members or data in grids**

Users can now search for members and data in a grid resultset by clicking on  $Edit$  > Find in the menubar. The member or data found will be highlighted and, if the result is not visible, the grid will automatically scroll to it. Wildcard characters, including ? and \*, are also supported.

The following screenshot shows the Find dialog:

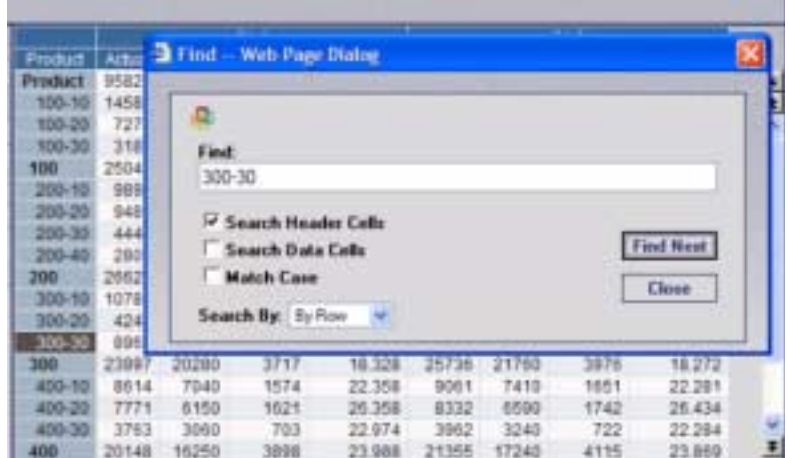

## **Popout button**

Users can press the new Popout button on Blox toolbars to pop out Blox into a separate, larger window.

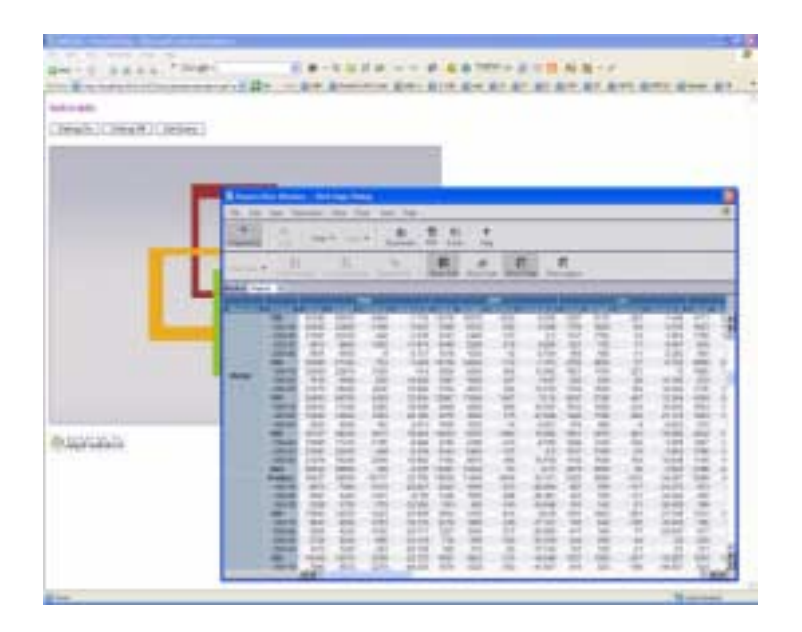

#### **Top N, bottom N, and percent of total enhancements**

When developers add the <bloxui:topN>, <br/>bloxui:bottomN>, and <bloxui:percentOfTotal> tags to a GridBlox or PresentBlox, users can rightclick on the grid, then select Advanced to access the choices for Top N, Bottom N, and Percent of Totals. Added to the options available, users can now choose four new options:

- Leaf-level members or currently displayed members
- Preserve Hierarchy
- Hide Other Rows and Columns
- Show Other (summary)

#### **Other notable enhancements**

Along with the grid enhancements described above, here are some other changes you may notice:

#### **Charting only a subset of the grid**

When using a PresentBlox, users can select a portion of grid to be displayed in the chart panel by selecting Chart > Selected Data Only in the menubar.

#### **Tab key support**

Users can tab within cells on a grid by pressing the Tab key.

#### **Grid Select All**

In the menubar, users can select Edit > Select All to highlight and select all cells in a grid resultset, including row and column headers and data cells, whether visible or not.

#### **New SpinnerButton control**

A new Blox UI component is available for enhancing analytic applications.

Here is an example using a spinner control to set custom angles on chart labels:

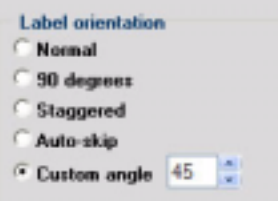

#### **Improved performance**

Overall performance has been improved, including the following:

- Faster scrolling
- Improved Member Filter speed
- Batched dialog events

# <span id="page-19-0"></span>**Drag-and-Drop DataLayout (DHTML)**

A new DataLayoutBlox attribute, interfaceType, allows developers to change the default (droplist) data layout to a dimension tree, with draggable members.

With the tree view, users can drag dimensions between axes (Row, Column, Page, and Other). Dimensions can also be dragged up and down within axes. Rightclicking will give access to the Member Filter dialog.

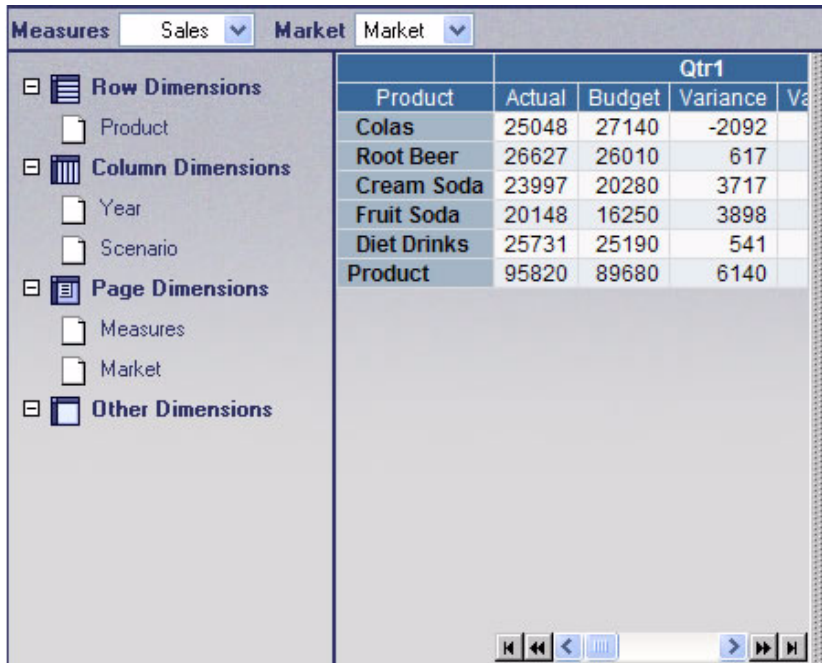

# <span id="page-20-0"></span>**New PDF Reporting (DHTML)**

#### **Better rendering**

The new PDF views use the Blox UI Model to replicate the following DHTML settings:

- Colors
- Fonts (size and style)
- Format masks (\$, %, etc.)
- Cell alerts
- **Borders**
- Images inside cells

Also, the application default theme can be overridden by end user in the PDF dialog.

#### **Performance improvements**

Blox views are converted to PDF files up to four times faster than in the previous implementation.

#### **Remote print processor**

PDF files can be generated on a remote server and controlled using the DB2 Alphablox Admin Pages.

#### **Multiple Blox on a single PDF report**

By adding a button to a web page with multiple Blox on it, you can now offer the option of displaying all of the specified Blox in a single PDF file.

#### **Improved customization experience**

Instead of having to master XSLT and XSL-FO, developers can now more easily customize PDF files to meet user needs. Here are a few of the changes you'll discover:

- JSP tags and Java APIs instead of XSLT
- Tag attributes for margins, page size, headers, and footers
- Custom text fields can be easily added to the user dialog using new tags and attributes.

# <span id="page-21-0"></span>**Relational Reporting Enhancements**

### **Embedding HTML**

Custom HTML can now be added into a rendered report. You can embed HTML content in any part of a report (links on data values, JavaScript calls on column headers, etc.).

#### **Improved row banding and data alignment**

Row banding and data alignment are now more robust and should resolve issues you may have encountered in previous releases.

### **Ability to sort by multiple columns (API only)**

Using the ReportBlox API, developers can now programmatically sort multiple columns.

#### **Javadoc documentation**

Javadoc documentation now exposes interfaces for the ReportBlox pipeline model.

#### **Added bloxName to ReportBlox components**

Like other Blox components, ReportBlox components can now support the bloxName attribute, enabling easier reuse of objects on the server.

#### **New TextBlox component**

The new TextBlox component allows developers to more easily format report areas, including group headers, group footers, group totals, column headers, and data. Also, you can now access other column values and parent group members.

#### **Improved exception reporting**

The ErrorBlox component now exposes the root cause in an exception, which was previously unavailable for exceptions occurring in nested components.

#### **New two-pass calculation functions**

Four new calculation functions have been added:

- Ranking
- Percent of Total
- Running Total
- Running Count

# <span id="page-22-0"></span>**Data Enhancements (DHTML and Java)**

## **Merged headers dialog**

Users can combine two dimensions into one by using the merged headers dialogs, available from the menubar by selecting Data  $>$  Advanced  $>$  Merged headers. Member names can also be renamed based on patterns.

Below are before (left) and after (right) views of a grid, showing how merged headers more effectively use space. Note:

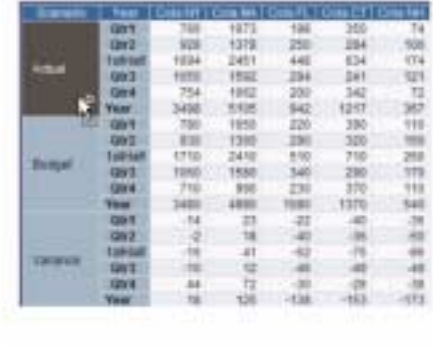

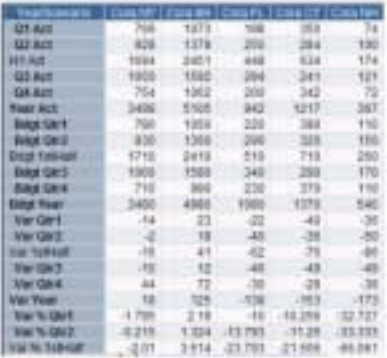

## **IBM DB2 OLAP Server and Hyperion Essbase EIS drillthrough**

Using the new Essbase EIS DrillThrough support (for EIS 6.5.3), users can drill from summarized Essbase data into detailed relational data. Users can choose from a predefined list of EIS drillthrough reports with the results displayed in ReportBlox views.

EIS drillthrough is simple to configure, enable, and customize.

## **Calculated member enhancements**

Calculated members can now be drilled into, are displayed in the Member Filter (or Dimension Explorer) dialog,

Also, three new calculation types have been added:

• Power

- Find
- LookupCount

## **Sorting enhancements**

When sorting a member, you can now optionally preserve the hierarchy. The user dialog has been enhanced with a check box for preserving hierarchy.

# <span id="page-24-0"></span>**Installation Enhancements**

The DB2 Alphablox installer has been enhanced to offer the following four different installation set options:

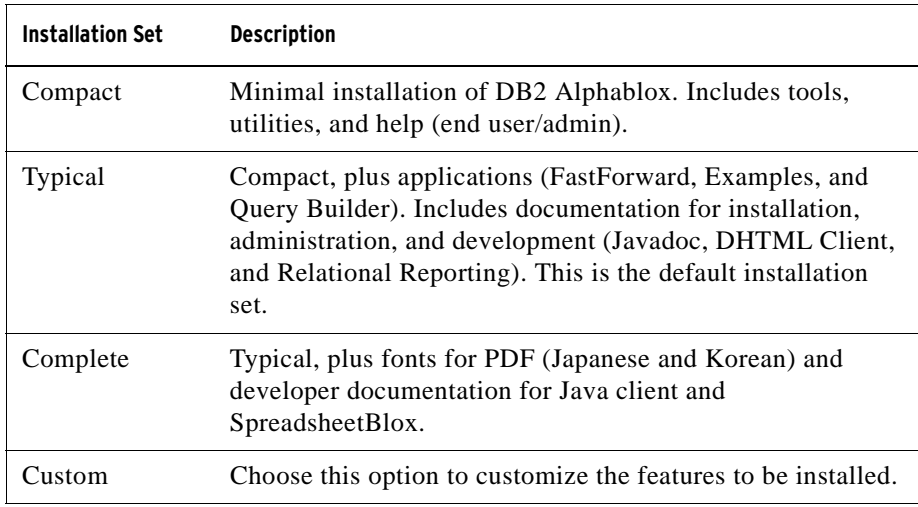

# <span id="page-24-1"></span>**Other Notable Changes**

## **Admin Pages Enhancements**

Test data source button added to data source definitions page.

## **Bug fixes**

As usual, important bug fixes help increase the robustness and quality of DB2 Alphablox.

# **New in Alphablox 5.1**

<span id="page-26-0"></span>Building on the success of the Alphablox 5 release, Alphablox 5.1 adds a number of significant enhancements described below. For details about features added in the Alphablox 5.0 release, see ["New in Alphablox 5.0" on page 31](#page-30-2)

## <span id="page-26-1"></span>**DHTML Client Enhancements**

Alphablox 5.1 continues improvements in the DHTML client, with enhancements in grid behavior and charting. Also, support has been added for Microsoft Internet Explorer 5.5 and later.

#### **Grids**

#### **Scrolling improvements**

- Significantly faster scrolling
- Pixel-based scrolling
- Row and column header scrolling (optional)
- Scrolling to height and width of the grid without blank areas appearing
- Fixed row and column headers on bottom and right
- Significantly fewer server requests

#### **Keyboard support**

Arrow keys and other navigation keys can be used to more easily move around in grids.

#### **Charts**

#### **Combination charts**

The DHTML client can now display combination charts, which include multiple combinations of lines, bars, and areas.

#### **Browsers**

The DHTML client is now supported in Microsoft Internet Explorer 5.5 and later.

# <span id="page-27-0"></span>**Blox Enhancements**

A summary of Blox enhancements follows here. Details about these enhancements, including syntax and usage, can be found in the *Developer's Reference for the DHTML Client* and the *Developer's Reference for the Java Client*.

### **MemberFilterBlox (DHTML)**

A new DHTML-only Blox, MemberFilterBlox, has been added to allow you to present a Member Filter dialog for users to select members. Using the MemberFilterBlox, you can specify a DataBlox to use, then place a Member Filter dialog on a page to allow users to select members from either all available dimensions or only specified dimensions.

#### **CommentsBlox Enhancements (DHTML and Java)**

The ability to annotate data cells and applications has been enhanced with the following additions:

- Ability to add and delete fields from a collection after they are created. This is done through the Comments Management dialog in the Alphablox Admin Pages or using the CommentsBlox API.
- Ability to add and delete dimensions from collection after they are created, if no comments exist. If comments already exist, this operation will fail with an error message.
	- Administrators can now completely change the dimensions for a collection (previously, you could only add or delete individual dimensions).
	- API changes: A new new method, replaceDimension(), has been added to support this capability on the CommentsBlox. Use replaceDimension() to reset the dimension list after the collection is created. Use setDimension() when creating the collection. When using replaceDimension(), if comments exist in the collection, a CommentsBloxException will be thrown.
- Sorting : You can now sort by author, comment text, or date through the user interface.
	- Sort can be ascending or descending. The UI metaphor is the same as the metaphor for sorting email messages - simply click on the header for the column you wish to sort. An indicator has been added to indicate which column is being used for sorting and whether it is ascending or descending. Also, when you sort using the UI, the sort is applied at the CommentsBlox level, meaning it persists during a user session (that is,

after a sort has been performed in the user interface, the sort will persist even if the UI is closed and reopened).

- Sorting APIs: Using the CommentsBlox API, you can now sort on any field in the collection and the sort will be reflected in the user interface. Java APIs and JSP tags are provided. The structure of the API is allows you to create a comments comparator (CommentComparator) and set the comparator in the CommentsBlox. When setting the comparator, you specify the field on which you wish to sort and the order. JSP tag support allows assemblers to provide the individual field and sort order:
- Exposing the address API: The address of a CommentSet is now accessible. The CommentSet API provides a getAddress() method that returns a CommentSetAddress object.
- Showing the address of a comment in the UI: The address of a comment now appears in the out-of-the-box UI when you right-click on a cell.
- Support for cell value: When it might be useful, administrators can now add CellValue as a field in their collections. When added, the cell value will appear as a read-only value when displaying a cell-level comment.

### **DataBlox Enhancements (DHTML and Java)**

A new DataBlox property, mergedHeaders, allows you to merge multiple row or column headers from different dimensions into single, more compact headers allowing for better management of grid displays.

## <span id="page-28-0"></span>**New Platform Support**

In this release, Alphablox extends the platform support for application servers, web browsers, and data sources. For details on server requirements, installation, and configuration, see the *Installation Guide*.

#### **Application Servers**

Support for the following application servers and server configurations has been added:

- IBM WebSphere 5
- BEA WebLogic 8.1
- Vertical cluster support for BEA WebLogic

#### **Web Browsers**

Support for the following web browsers has been added:

- Microsoft Internet Explorer 5.5 for the DHTML client only
- Netscape 7.x/Mozilla 1.4 and later (using the Sun Java Plug-in) for the Java client only. For guidelines on building Alphablox applications that will work with these browsers, see chapter 3, Your Development Environment, in the *Developer's Guide for the Java Client*.

#### **Data Sources**

Support for the following additional data sources has been added:

- Hyperion Essbase 6.5.4
- Hyperion Essbase Hybrid Analysis

## <span id="page-29-0"></span>**License Manager**

The new License Manager helps you comply with your Alphablox license by monitoring any constraints specified in your license and logging any violations that occur. Information generated by the use of your license is maintained only on your server:

- no information is sent back to Alphablox
- violations will not prevent users from using applications
- users will not see any violation messages

Starting with this release, a license key must be used to install or upgrade Alphablox Analysis Server. Reinstalling the same version will not require the license installation key.

Online help for the License Manager can be found by clicking on the Administration tab in the Alphablox Admin Pages, then clicking the License link under Runtime Management.

If you need to obtain a copy of a license, Alphablox Technical Support maintains copies of all issued licenses.

# <span id="page-30-2"></span>**New in Alphablox 5.0**

<span id="page-30-0"></span>Alphablox 5 provides even more power and ease of assembly to build rich, customized analytic applications, including:

- Powerful, New DHTML Client
- FastForward (self-service reporting application framework)
- • [CommentsBlox for Annotating Data and Applications](#page-31-1)
- • [Calculation Engine Enhancements](#page-32-0)
- • [Bookmarking Enhancements](#page-32-1)
- • [PDF Enhancements](#page-32-2)
- • [Enhanced Microsoft Analysis Services Support](#page-33-0)
- • [Enhanced Support for Large Production Environments](#page-33-1)
- • [Documentation](#page-33-2)

# <span id="page-30-1"></span>**Powerful, New DHTML Client**

Alphablox 5 introduces a new DHTML client, based on a new Blox UI model. Capabilities and components of the DHTML client include:

- [5.1] Works with Microsoft Internet Explorer 5.5 and later [Alphablox 5.0 only supported MSIE 6 and later]
- [5.1] Grid scrolling and performance enhancements
- Analysis tools (Top N, Percentage of Total)
- Flexible grid formatting and layouts (including butterfly reports)
- Compress Headers (multiple column headers into one)
- More navigational components (undo/redo, data navigation button)
- Toolbars and menubar: appearing by default on the PresentBlox, ChartBlox, and GridBlox are now two toolbars and a menubar. These toolbars can be customized, or additional custom toolbars can be added.
- Theme-based client: supports two CSS themes, coleman and financial. Themes are easy to customize and new themes can be added.
- Powerful, server-based UI Model allows for easy customization to meet the unique needs of your users
- Calculation editor available on toolbar
- Create custom UI extensions using over 15 new UI components, including trees, buttons, charts, grids, selection lists, splitter windows, toolbars, and more.
- New intelligent components which can be used to dynamically build queries and generate data-driven interfaces for time periods, dimensions, members, and data sources. These components include TimePeriodSelectFormBlox, DataSourceSelectFormBlox, MemberSelectFormBlox.
- Blox Sampler DHTML application includes examples of using the DHTML client to customize the user interface.

For details on the DHTML client and it extensibility, see the *Developer's Reference for the DHTML Client* and the *Developer's Guide for the the DHTML Client*.

# <span id="page-31-0"></span>**FastForward (self-service reporting application framework)**

FastForward, the new self-service reporting application framework, empowers end users to create their own application views. Features include:

- Easy configuration does not require Java programming skills.
- Report templates allow application administrators (typically OLAP administrators) to rapidly create custom reports for end users. New report templates can be added by JSP developers.
- Modern navigation system allows grouping and selecting reports.
- Built-in administrator interface for creating end user reports based on report templates.
- Self-service interface lets end users view published reports and save modified versions for personal use or for sharing with others.

# <span id="page-31-1"></span>**CommentsBlox for Annotating Data and Applications**

Add comments to your existing or new applications using CommentsBlox. The new commentary capability features include:

Easy access "out of the box"

- Easy integration with existing or new applications
- Ability to add end-user comments attached to individual data cells or on application pages
- Integrated cell comment indicators in the UI
- UIs for adding, displaying and administering comments
- APIs for extensibility

For details on the use of CommentsBlox, see the Developer's References and Developer's Guides for either the Java/HTML client or the DHTML client.

# <span id="page-32-0"></span>**Calculation Engine Enhancements**

The calculation engine has more power in creating and analyzing calculated members. A new calculation user interfacce is also available. New calculation engine features include:

- New functions supported, including sum, count, average, median, standard deviation, max, min, product, variance, absolute, square root and round
- Ability to create custom functions
- Sort calculated members
- Two pass calculations, including Rank, Percent of Total
- Usability improvements for asymmetric reports, including hiding based on member or column/row combination

## <span id="page-32-1"></span>**Bookmarking Enhancements**

New bookmark capabilities supported using BookmarksBlox, including:

- Query failure detection allows developers control to repair queries that failed due to outline changes
- Bookmark templates saves bookmark property settings without a query
- Ability to set query to text allows for dynamic bookmarks to be saved that use functions like "children" instead of precise member names

For more information on BookmarksBlox, see the Developer's References and Developer's Guides for the Java/HTML client or the DHTML client.

## <span id="page-32-2"></span>**PDF Enhancements**

The Convert to PDF enhancements include:

- Better out-of-the-box PDF generation, including fit to page.
- Alleviate performance issues
	- Make it possible to run FOP on a different server -- this should help alleviate memory limitations as well.

## <span id="page-33-0"></span>**Enhanced Microsoft Analysis Services Support**

- Support for native MDX Drillthrough command
- API support for member properties, allowing users access to more detailed, context information about members
- Multiple hierarchy UI support allows users to choose the hierarchy they want to use

# <span id="page-33-1"></span>**Enhanced Support for Large Production Environments**

Additional capabilities for large production environments include:

- IBM WebSphere and BEA WebLogic clustering support
- Essbase Enterprise Services (EES 6.5) support
- Relational connection pooling support for IBM WebSphere and BEA WebLogic
- Improved integration with security packages the user manager is more extensible and provides easier integration with LDAP.

## <span id="page-33-2"></span>**Documentation**

New and significantly enhanced online and printed documentation includes:

- Developer's Reference for the DHTML Client
- Developer's Guide for the DHTML Client